# Load and Check File Quantifications

Keith A. Baggerly, Shannon Neeley, and Kevin R. Coombes

October 9, 2007

#### 1 Introduction

Here, we load the raw quantification data from Dressman et al, and compare these with the values that we obtain directly from the CEL files.

# 2 Options and Libraries

```
> options(width = 80)
```

```
> library(affy)
> library(geneplotter)
```
# 3 Describing The Raw Data

The paper makes reference to 119 ovarian tumors and 12 ovarian cancer cell lines. The tumors were acquired from either Duke or the Moffitt cancer center. The tumor samples were all from patients treated with primary platinum-based therapy. Patients either exhibited a complete response  $(CR = 1)$  or an incomplete response ( $NR = 0$ ). To build a predictive model, the tumor samples were randomly split into a training set of 83 samples and a test set of 36 samples. Most of the patients showed a complete response: 59/83 in the training set and 26/36 in the testing set. If we ignore the training/test divide, there 85 CR patients and 34 NR patients. We do not know which samples were in the training set and which samples were in the test set.

All of the tumor samples were run on Affy U133A chips, and the samples were quantified using the RMA methods in Bioconductor. The paper mentions that the cell lines were run on Affy U133+2's, but we didn't see any indication as to where the quantifications for the cell lines could be found.

The tumor samples were quantified using MAS5.0 in an earlier study (Nature 2006); those quantificiations were posted to GEO as GSE3149. The GEO posting actually lists values for 153 arrays, not 119. For 8 samples (1024, 1877, 2063, 2424, 2479, 2505, 2673, and 2739) there are two listings in GEO (e.g., 1024 a and 1024 b), suggesting that these may have been rerun. For these 8, we don't know which of these we're working with.

Further information is given at the Duke website, <http://data.cgt.duke.edu/platinum.php>. There are 4 files as of September 30, 2007.

• PlatinumJCO.zip. This contains the 119 initial CEL files from which the tumor sample quantifications were derived. The files are in version 3 (human readable) format.

- correctedplatinum RMA.xls. This contains the RMA quantifications of the 119 tumor samples. We're not quite sure what the "corrected" in the name refers to. There are 22115 rows of data, as opposed to the 22283 probesets on the array; 168 probes have been excluded. There are 68 AFFX control probes on this chip, which are likely missing, but we don't know which others were omitted yet. The first row gives the sample id.
- OVCclinicalinfo.xls. This gives, for each of the 119 tumor samples, an ID to identify the array, post-treatment survival in months, grade, stage, debulking status (optimal or suboptimal), CA 125 post-treatment level, and NR/CR status (NR =  $0$ , CR = 1).
- Parameters for SSS software.txt. This gives the parameter values they used when running their software. Unfortunately, several entries refer to files that were not posted as such (e.g., "data.txt", "response.txt", "weight2.txt", and "lung\_censor.91.txt"), so these are useful only in terms of suggesting the input format. It also lists  $NVARIABLES = 6088$ , which may refer to a subset of the probesets available.

There is also a link to the software package used, SSS (for "shotgun stochastic search"), at [http://xpress.](http://xpress.isds.duke.edu:8080/sss/) [isds.duke.edu:8080/sss/](http://xpress.isds.duke.edu:8080/sss/).

### 4 Loading the Raw Data

We begin by loading the quantifications provided; we saved the xls file in csv format to make this easier.

```
> rda <- "ovcaRMAFromXLS"
> rdaFile <- paste("RDataObjects", paste(rda, "Rda", sep = "."),
     sep = .Platform$file.sep)
> if (file.exists(rdaFile)) {
+ cat(paste("loading", rda, "from cache\n"))
+ load(rdaFile)
+ } else {
+ ovcaRMAFromXLS <- read.table(file.path("DukeWebSite", "correctedPlatinum_RMA.csv"),
+ header = TRUE, sep = ",", row.names = 1, check.names = FALSE)
+ ovcaRMAFromXLS <- as.matrix(ovcaRMAFromXLS)
+ save(ovcaRMAFromXLS, file = rdaFile)
+ }
```
loading ovcaRMAFromXLS from cache

Let's take a look at the first few values just to make sure everything looks ok.

> dim(ovcaRMAFromXLS)

[1] 22115 119

> ovcaRMAFromXLS[1:3, 1:5]

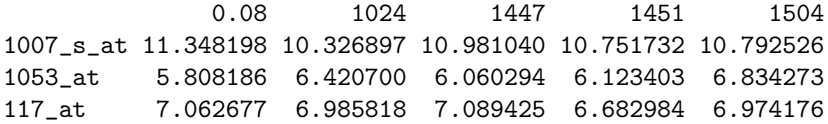

Looks ok.

We'd also like to get this information from the CEL files. We begin with a bit of parsing, in order to line the CEL file names up with the short identifiers used in ovcaRMAFromXLS.

```
> celFiles <- dir(file.path("DukeWebSite", "PlatinumJCO"))
> length(celFiles)
```
[1] 119

```
> celFiles[1:3]
```

```
[1] "0074_1772_h133a_872.cel" "0074_1773_h133a_922.cel"
[3] "0074_1774_h133a_1451.cel"
```
Looking at the cel file names, there is a common structure. We want the short string that is prefixed by "h133a\_" and suffixed by ".cel".

```
> temp1 <- unlist(strsplit(celFiles, ".cel"))
> temp1[1:3]
[1] "0074_1772_h133a_872" "0074_1773_h133a_922" "0074_1774_h133a_1451"
> temp2 <- unlist(lapply(strsplit(temp1, "h133a_"), function(x) {
+ x[2]
+ }))
> temp2[1:3]
[1] "872" "922" "1451"
> celShortNames <- temp2
> rm("temp1", "temp2")
> names(celShortNames) <- celFiles
> names(celFiles) <- celShortNames
> celFiles[1:3]
                     872 922
 "0074_1772_h133a_872.cel" "0074_1773_h133a_922.cel"
                    1451
"0074_1774_h133a_1451.cel"
> celShortNames[1:3]
0074_1772_h133a_872.cel 0074_1773_h133a_922.cel 0074_1774_h133a_1451.cel
                 "872" "922" "1451"
```
The names shown here appear to make sense. Before we use them, let's make sure that they agree with what we get from the quantification table.

```
> sum(!is.na(match(celShortNames, colnames(ovcaRMAFromXLS))))
```
[1] 117

```
> celShortNames[is.na(match(celShortNames, colnames(ovcaRMAFromXLS)))]
```
0074\_1827\_h133a\_.08.cel 0074\_2484\_h133a\_3250.cel ".08" "3250"

```
> colnames(ovcaRMAFromXLS)[is.na(match(colnames(ovcaRMAFromXLS),
```

```
celShortNames))]
```
[1] "0.08" "3249"

All but two of the names match. In the case of "0.08", I suspect that the leading 0 was added by Excel at some point. In the case of 3249 vs 3250, we will assume for now that these refer to the same sample and there was simply a typo. In both of these cases, we fix things by changing the values of celShortNames to match those from ovcaRMAFromXLS.

```
> celShortNames["0074_1827_h133a_.08.cel"] <- "0.08"
> celShortNames["0074_2484_h133a_3250.cel"] <- "3249"
> sum(!is.na(match(celShortNames, colnames(ovcaRMAFromXLS))))
[1] 119
> names(celFiles)[celFiles == "0074_1827_h133a_.08.cel"] <- "0.08"
> names(celFiles)[celFiles == "0074_2484_h133a_3250.cel"] <- "3249"
> sum(!is.na(match(names(celFiles), colnames(ovcaRMAFromXLS))))
[1] 119
Now the names line up.
  Next, we the CEL files supplied using RMA.
> rda <- "ovcaRMAFromCELEset"
> rdaFile <- paste("RDataObjects", paste(rda, "Rda", sep = "."),
      sep = .Platform$file.sep)> if (file.exists(rdaFile)) {
      cat(paste("loading", rda, "from cache\n"))
+ load(rdaFile)
+ } else {
+ ovcaRMAFromCELEset <- justRMA(celfile.path = file.path("DukeWebSite",
+ "PlatinumJCO"))
+ save(ovcaRMAFromCELEset, file = rdaFile)
+ }
```
loading ovcaRMAFromCELEset from cache

For this analysis, we're willing to work with the matrix of expression values rather than the full ExpressionSet to allow for greater parallelism with ovcaRMAFromXLS. Let's extract this, and adjust the names.

```
> ovcaRMAFromCEL <- exprs(ovcaRMAFromCELEset)
> ovcaRMAFromCEL[1:3, 1:3]
```
ovca01.Rnw 5

```
0074_1772_h133a_872.cel 0074_1773_h133a_922.cel
1007_s_at 10.637310 10.730829
1053_at 6.614612 6.452423
117_at 6.774868 7.264226
       0074_1774_h133a_1451.cel
1007_s_at 10.869773
1053_at 6.323276
117_at 7.157966
> colnames(ovcaRMAFromCEL) <- celShortNames[colnames(ovcaRMAFromCEL)]
> ovcaRMAFromCEL[1:3, 1:3]
           872 922 1451
1007_s_at 10.637310 10.730829 10.869773
1053_at 6.614612 6.452423 6.323276
117_at 6.774868 7.264226 7.157966
```
# 5 Comparing Quantifications

Our first question here has to do with identifying the probesets that are "missing" from ovcaRMAFromXLS.

```
> omittedProbesets <- setdiff(rownames(ovcaRMAFromCEL), rownames(ovcaRMAFromXLS))
> length(omittedProbesets)
```
[1] 168

```
> affyControls <- grep("^AFFX", omittedProbesets)
> length(affyControls)
```
[1] 68

```
> omittedProbesets[-affyControls]
```
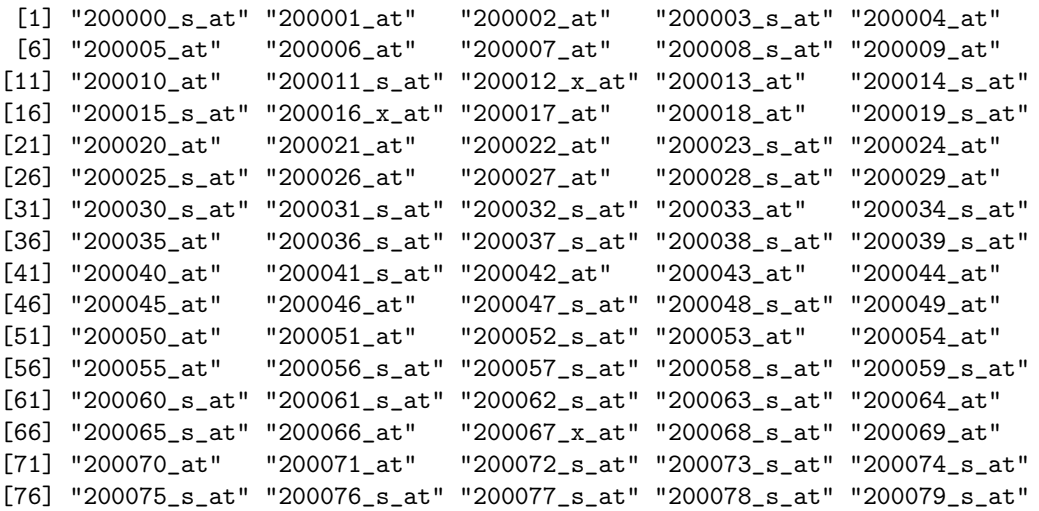

[81] "200080\_s\_at" "200081\_s\_at" "200082\_s\_at" "200083\_at" "200084\_at" [86] "200085\_s\_at" "200086\_s\_at" "200087\_s\_at" "200088\_x\_at" "200089\_s\_at" [91] "200090\_at" "200091\_s\_at" "200092\_s\_at" "200093\_s\_at" "200094\_s\_at" [96] "200095\_x\_at" "200096\_s\_at" "200097\_s\_at" "200098\_s\_at" "200099\_s\_at"

As expected, the 68 Affymetrix controls are among those dropped. The numerical prefixes for the other 100 run sequentially from 200000 to 200099, so they do form a contiguous block. We have no idea why these were omitted.

Our next question has to do with how well the two sets of numerical values agree for the probesets that remain. Let's take a look at this agreement the first sample in ovcaRMAFromCEL, sample 872.

```
> smoothScatter(ovcaRMAFromCEL[rownames(ovcaRMAFromXLS), "872"],
+ ovcaRMAFromXLS[, "872"], xlab = "CEL: Sample 872", ylab = "XLS: Sample 872",
+ main = "Two RMA Quantifications of Sample 872")
```
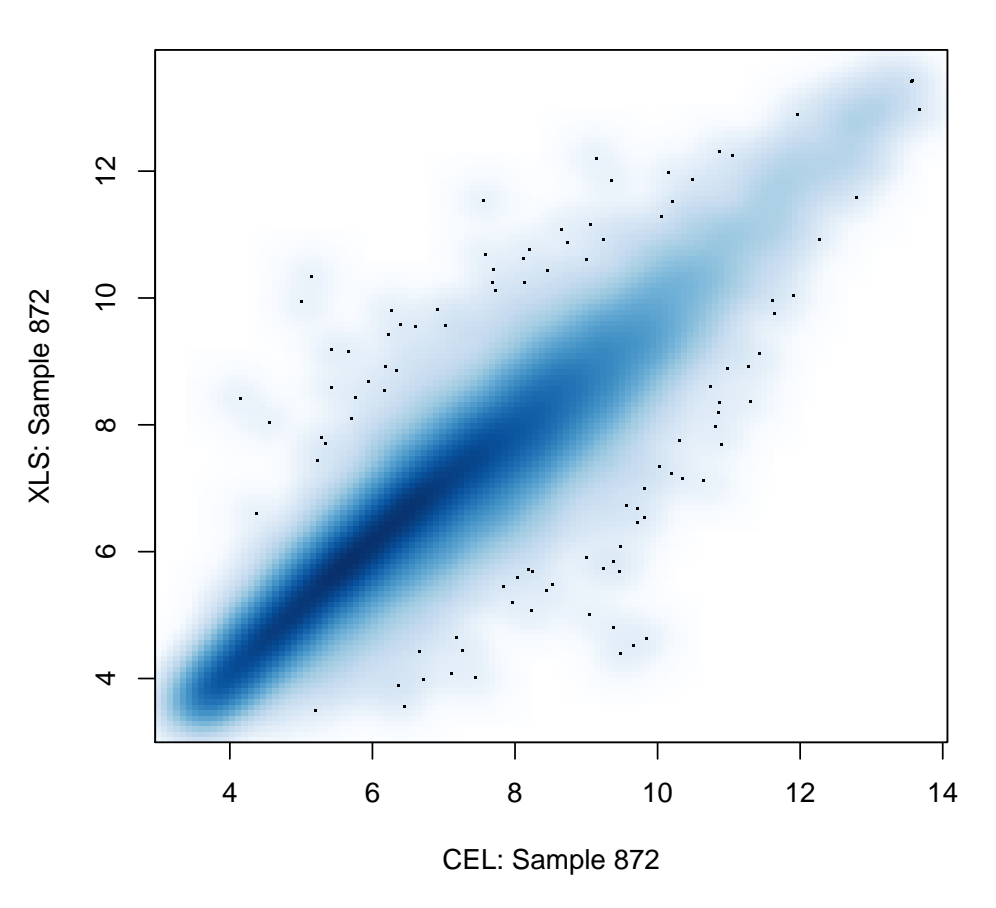

### **Two RMA Quantifications of Sample 872**

Actually, the agreement is not as good as we would have expected a priori. We do not necessarily expect the values to coincide perfectly (including other samples in the RMA modeling might tweak the

normalization). But we wouldn't expect expression levels for a given gene to change by a factor or 20 or more either, and there presence of points with x-values near 10 and y-values near 5 implies precisely this given the log2 nature of RMA values.

Let's take a look at the correlations between the results for sample 872 from ovcaRMAFromCEL and all of the samples in ovcaRMAFromXLS, to see if there is simply poor correlation throughout.

```
> corWith872 <- cor(ovcaRMAFromCEL[rownames(ovcaRMAFromXLS), "872"],
+ ovcaRMAFromXLS)
> plot(t(corWith872), xlab = "Column in ovcaRMAFromXLS", ylab = "Correlation with Sample 872 from CEL",
      main = "Correlations of 872 from CEL with All Columns of XLS")
> colnames(corWith872)[which.max(corWith872)]
```
[1] "2476"

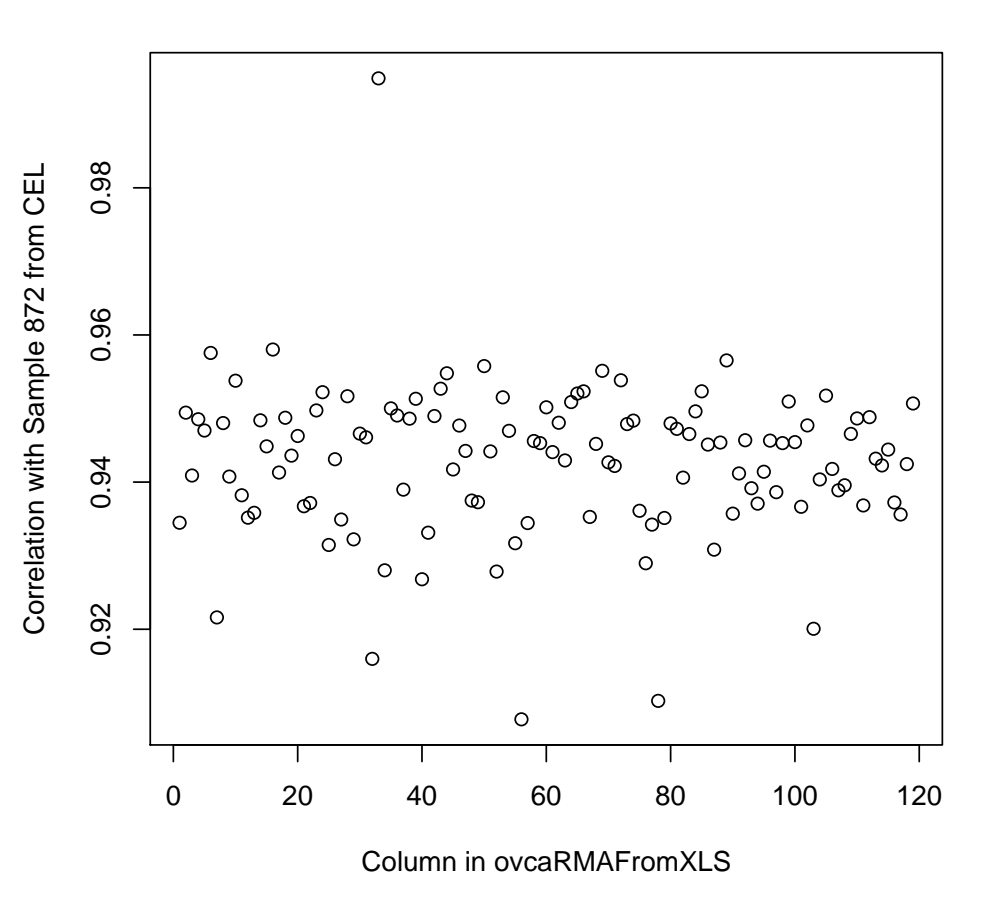

#### **Correlations of 872 from CEL with All Columns of XLS**

Actually, there is one sample that is clearly the best match. However, in ovcaRMAFromXLS, this column is identified as coming from sample 2476. Let's plot these two quantifications against each other.

```
> smoothScatter(ovcaRMAFromCEL[rownames(ovcaRMAFromXLS), "872"],
+ ovcaRMAFromXLS[, "2476"], xlab = "CEL: Sample 872", ylab = "XLS: Sample 2476",
+ main = "Two RMA Quantifications: 872 From CEL, 2476 From XLS")
```
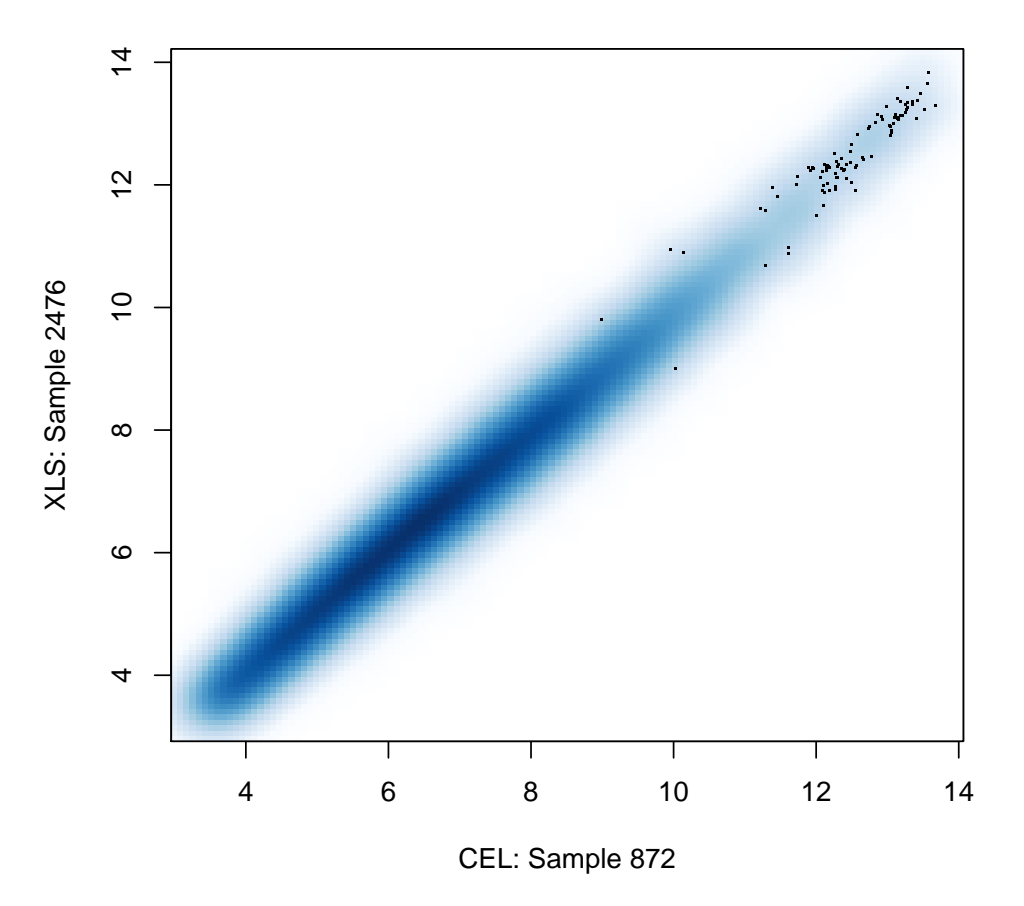

**Two RMA Quantifications: 872 From CEL, 2476 From XLS**

This is the type of agreement that we would expect to see between two quantifications of the same file with minor modifications in processing.

The mismatch that we see here suggests that the the results for sample 872 are mislabeled in ovcaR-MAFromXLS. If this is the case, and these were indeed the quantifications used to derive clinical conclusions, those conclusions may be mistaken.

Let's look at the next sample (sample 922) as a quick check to see whether this mixup is a fluke.

```
> smoothScatter(ovcaRMAFromCEL[rownames(ovcaRMAFromXLS), "922"],
      + ovcaRMAFromXLS[, "922"], xlab = "CEL: Sample 922", ylab = "XLS: Sample 922",
+ main = "Two RMA Quantifications of Sample 922")
```
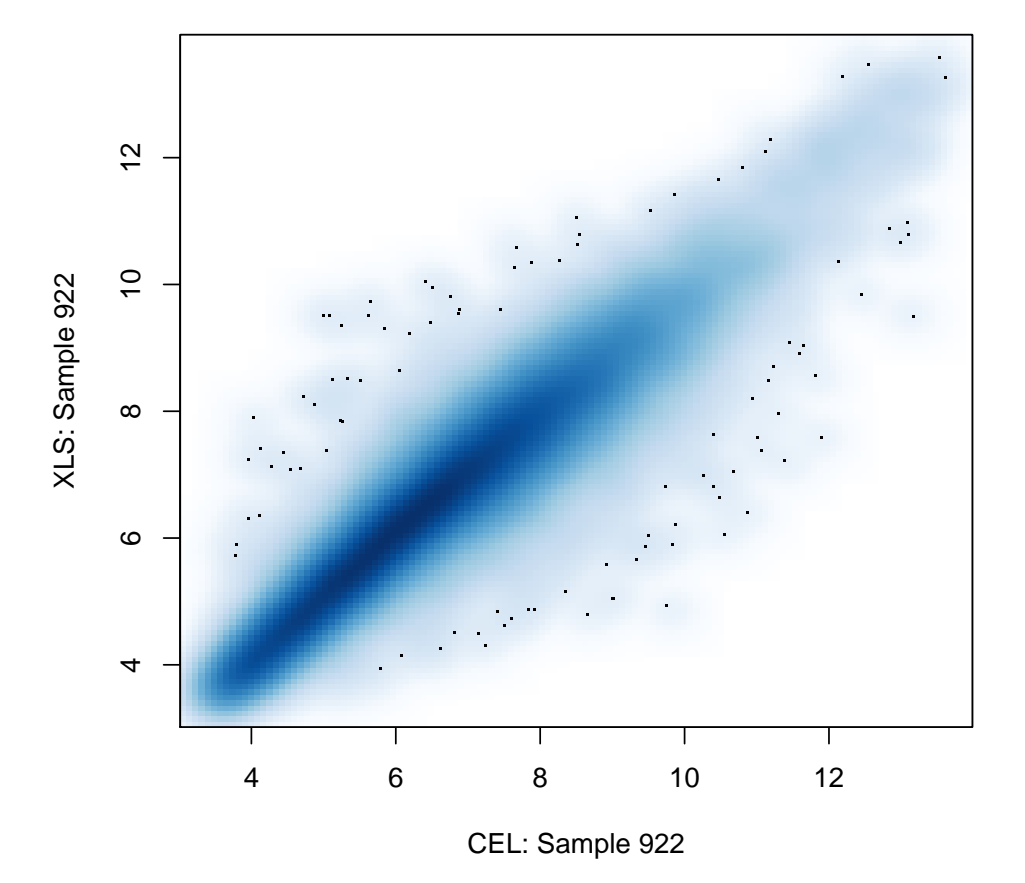

# **Two RMA Quantifications of Sample 922**

Again, the fit is poor when the names match.

```
> corWith922 <- cor(ovcaRMAFromCEL[rownames(ovcaRMAFromXLS), "922"],
```

```
+ ovcaRMAFromXLS)
```

```
> plot(t(corWith922), xlab = "Column in ovcaRMAFromXLS", ylab = "Correlation with Sample 922 from CEL",
```

```
+ main = "Correlations of 922 from CEL with All Columns of XLS")
```

```
> colnames(corWith922)[which.max(corWith922)]
```

```
[1] "2895"
```
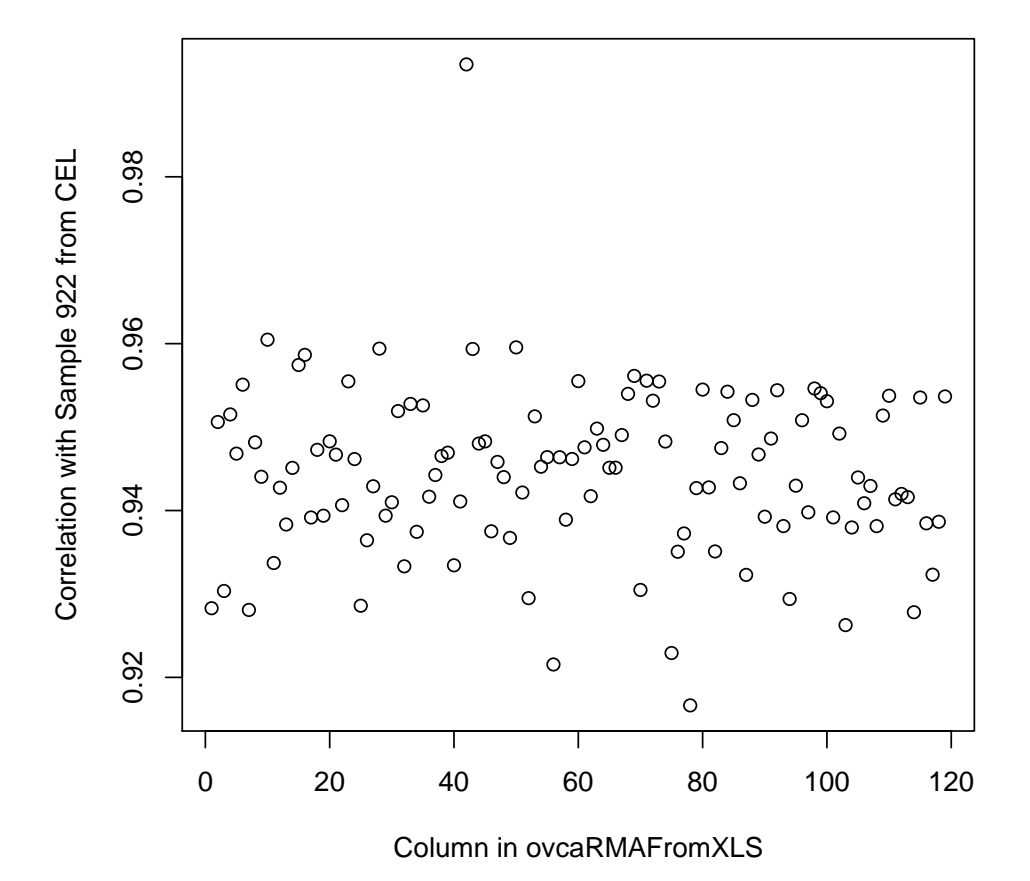

# **Correlations of 922 from CEL with All Columns of XLS**

Again, there is a clear best match; in this case it is with 2895.

```
> smoothScatter(ovcaRMAFromCEL[rownames(ovcaRMAFromXLS), "922"],
```

```
+ ovcaRMAFromXLS[, "2895"], xlab = "CEL: Sample 922", ylab = "XLS: Sample 2895",
```
+ main = "Two RMA Quantifications: 922 From CEL, 2895 From XLS")

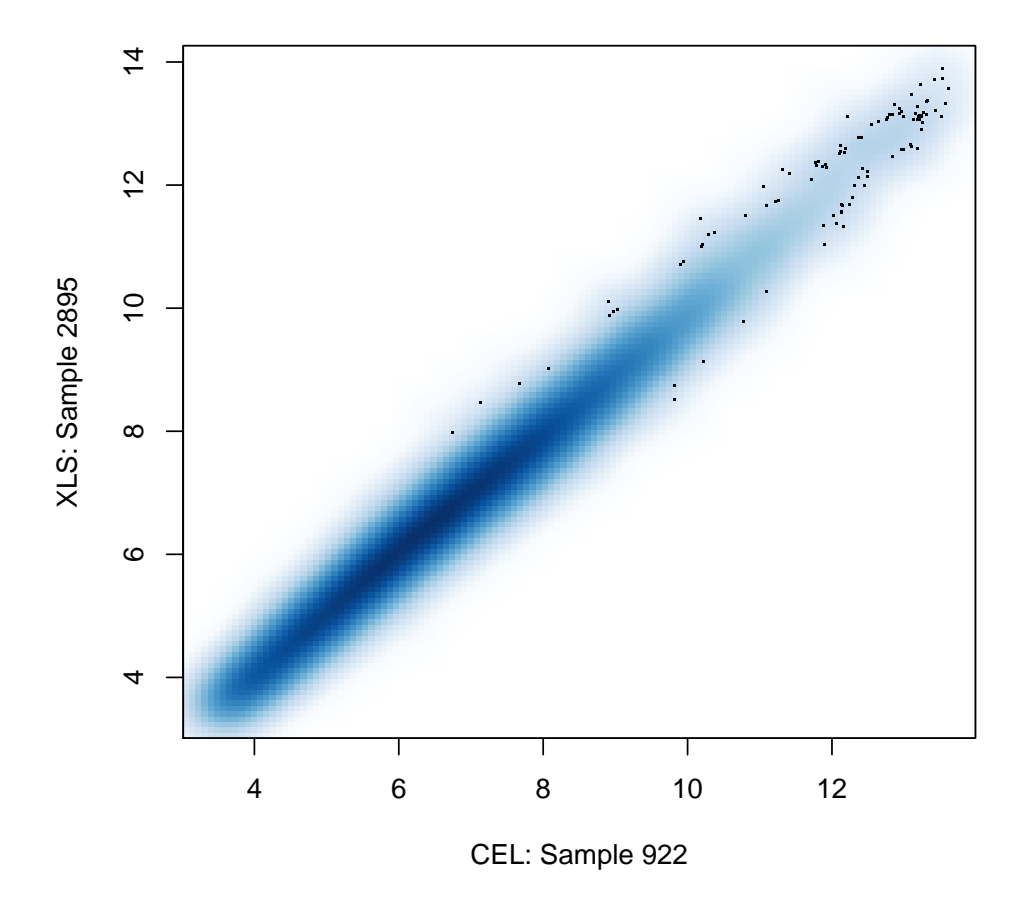

# **Two RMA Quantifications: 922 From CEL, 2895 From XLS**

Again, the fit with the best match looks just like what we might expect from two quantifications of the same file. The mislabeling does not appear to have been a fluke.

At this point, we need to know just how extensive the problem is. Let's take a look at all of the correlations.

```
> corCELWithXLS <- cor(ovcaRMAFromCEL[rownames(ovcaRMAFromXLS),
+ ], ovcaRMAFromXLS[, colnames(ovcaRMAFromCEL)])
> image(1:119, 1:119, corCELWithXLS < 0.98, xlab = "CEL", ylab = "XLS",
+ main = "Corr > 0.98, Names in ovcaRMAFromCEL Order")
```
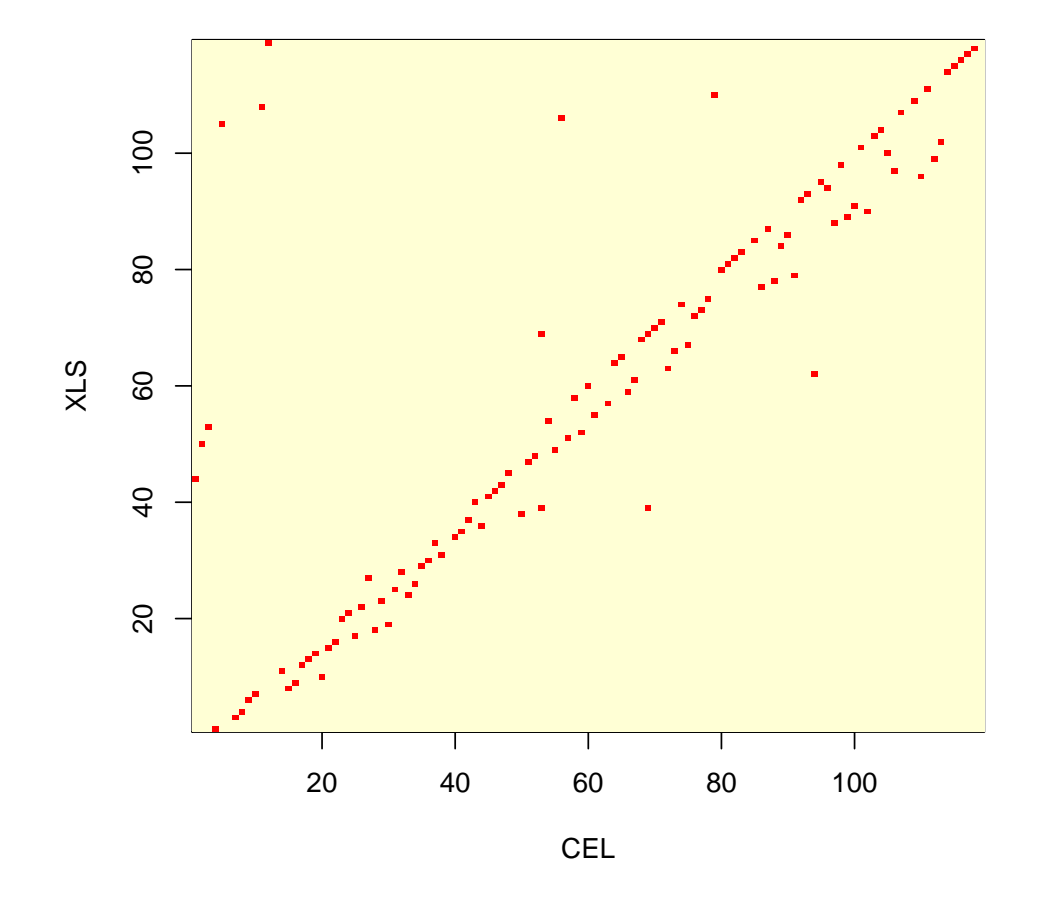

**Corr > 0.98, Names in ovcaRMAFromCEL Order**

Looking at where the high correlations are, and ordering the sample names along each axis to match that for ovcaRMAFromCEL (alphabetic ordering of the CEL file names), we see that while there are only 32 cases where we have matches, most of the high correlations are very close to the main diagonal. Further, those not on the diagonal are consistently slightly below it. This suggests some type of indexing offset, though we do not have an explanation for it.

Now we want to specify our best guess as to what the mapping should be. We do this by first searching the correlation matrix for values that are the biggest to be found in their respective rows and columns. When row and column maxima coincide, we've found a good match. Rows and columns that remain ambiguous will then be dealt with.

```
> bestXLSFitsToGivenCEL <- max.col(corCELWithXLS)
> bestCELFitsToGivenXLS <- max.col(t(corCELWithXLS))
> plot(bestCELFitsToGivenXLS, 1:119, cex = 2, lwd = 2, xlab = "CEL",
     + ylab = "XLS", main = "Row and Col Maximum Correlations")
> points(1:119, bestXLSFitsToGivenCEL, pch = 3, cex = 2, col = "red")
```
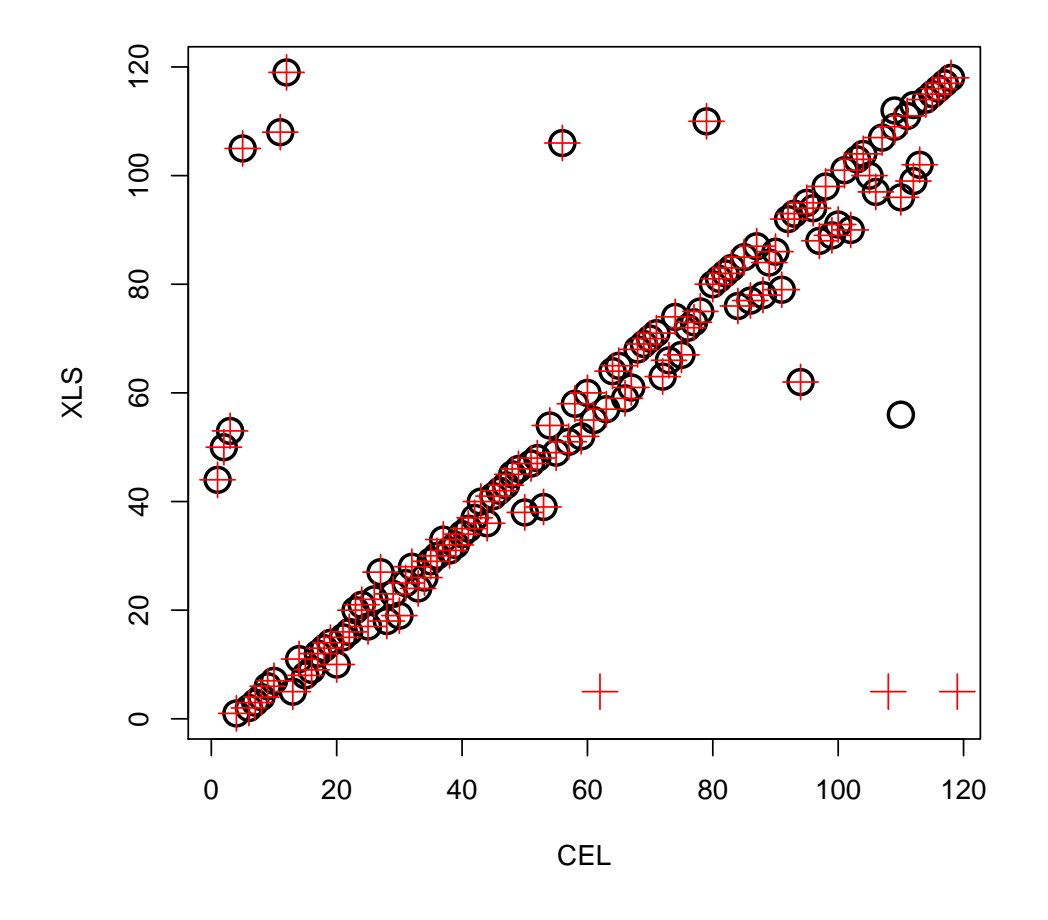

# **Row and Col Maximum Correlations**

Looking at the plot, we see that the maxima coincide for 116 of the 119 samples. We first identify the CEL files which did not find their match on the first try.

```
> which(duplicated(bestXLSFitsToGivenCEL))
```

```
[1] 62 108 119
```

```
> bestXLSFitsToGivenCEL[c(62, 108, 119)]
```

```
[1] 5 5 5
```

```
> which(bestXLSFitsToGivenCEL == 5)
```

```
[1] 13 62 108 119
```

```
> bestCELFitsToGivenXLS[5]
```

```
[1] 13
```
ovca01.Rnw 14

```
> rownames(corCELWithXLS)[c(62, 108, 119)]
[1] "D2358" "M3484" "M810"
Next, we look for the XLS entries that don't find their best match immediately.
> which(duplicated(bestCELFitsToGivenXLS))
[1] 96 112 113
> bestCELFitsToGivenXLS[c(96, 112, 113)]
[1] 110 109 112
> which(bestCELFitsToGivenXLS == 110)
[1] 56 96
> bestXLSFitsToGivenCEL[110]
[1] 96
> which(bestCELFitsToGivenXLS == 109)
[1] 109 112
> bestXLSFitsToGivenCEL[109]
[1] 109
> which(bestCELFitsToGivenXLS == 112)
[1] 99 113
> bestXLSFitsToGivenCEL[112]
[1] 99
> colnames(corCELWithXLS)[c(56, 112, 113)]
[1] "D1837" "M4161" "M444"
```
Now we know which ones to be on the alert for. The XLS quantifications for D1837, M4161, and M444 do not have very good matches the set of CEL file quantifications.

# 6 Expanding the Mapping

In addition to the 119 ovarian CEL files supplied on the website for Dressman et al, there are 146 ovarian CEL files supplied on the website for Bild et al (Nature 2006); the latter are a superset of the former. We can also quantify this larger set.

```
> rda <- "ovcaRMAFromBildEset"
> rdaFile <- paste("RDataObjects", paste(rda, "Rda", sep = "."),
     sep = .Platform$file.sep)> if (file.exists(rdaFile)) {
      cat(paste("loading", rda, "from cache\n"))
+ load(rdaFile)
+ } else {
      + ovcaRMAFromBildEset <- justRMA(celfile.path = file.path("OtherData",
          "BildNature06", "OvarianTumorData"))
+ save(ovcaRMAFromBildEset, file = rdaFile)
+ }
```
loading ovcaRMAFromBildEset from cache

```
> ovcaRMAFromBild <- exprs(ovcaRMAFromBildEset)
```
Given the larger set, let's check the correlations again, and tabulate the XLS file name, the best matching CEL file name, the best matching Bild file name, and the top three Bild correlation values for each XLS file. First, put together the structure.

```
> corBildWithXLS <- cor(ovcaRMAFromBild[rownames(ovcaRMAFromXLS),
+ ], ovcaRMAFromXLS)
> bildCheck <- cbind(xlsName = colnames(corCELWithXLS), celName = colnames(corCELWithXLS),
+ bildName = colnames(corCELWithXLS), bildCor1 = rep(0, 119),
+ bildCor2 = rep(0, 119), bildCor3 = rep(0, 119))
> for (i1 in 1:length(colnames(corCELWithXLS))) {
+ bildCheck[i1, "celName"] <- rownames(corCELWithXLS)[which.max(corCELWithXLS[,
+ i1])]
+ bildCheck[i1, "bildName"] <- rownames(corBildWithXLS)[which.max(corBildWithXLS[,
+ colnames(corCELWithXLS)[i1]])]
+ bildCheck[i1, 4:6] <- sort(corBildWithXLS[, colnames(corCELWithXLS)[i1]])[c(146,
+ 145, 144)]
+ }
> bildCheck <- as.data.frame(bildCheck)
> bildCheck["xlsName"] <- as.character(bildCheck[, "xlsName"])
> bildCheck["celName"] <- as.character(bildCheck[, "celName"])
> bildCheck["bildName"] <- as.character(bildCheck[, "bildName"])
> bildCheck[, "bildCor1"] <- as.numeric(as.character(bildCheck[,
+ "bildCor1"]))
> bildCheck[, "bildCor2"] <- as.numeric(as.character(bildCheck[,
      "bildCor2"]))
> bildCheck[, "bildCor3"] <- as.numeric(as.character(bildCheck[,
+ "bildCor3"]))
> bildCheck <- bildCheck[order(bildCheck[, "bildName"]), ]
> rownames(bildCheck) <- 1:119
```
Next, take a look at the mappings.

> bildCheck

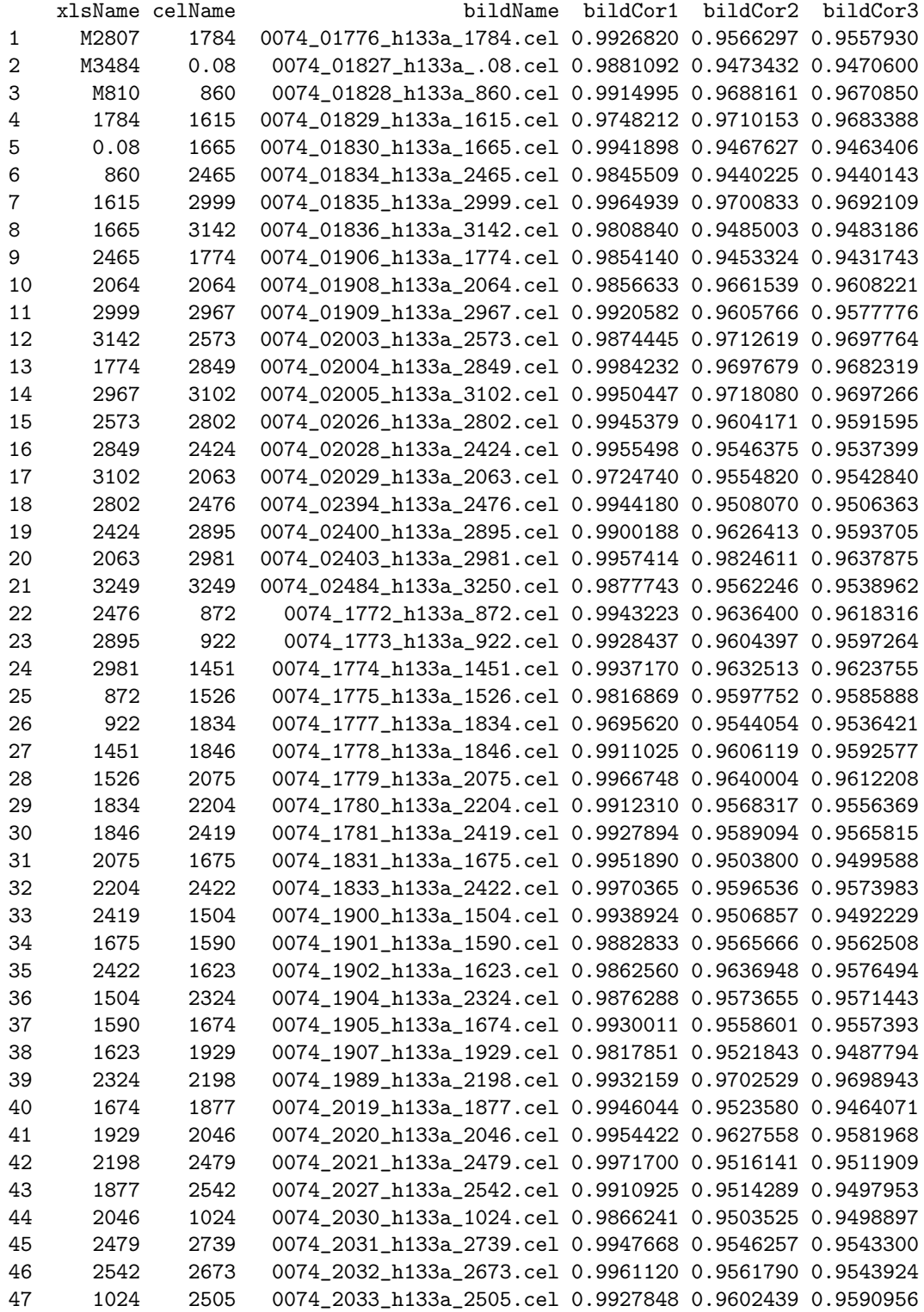

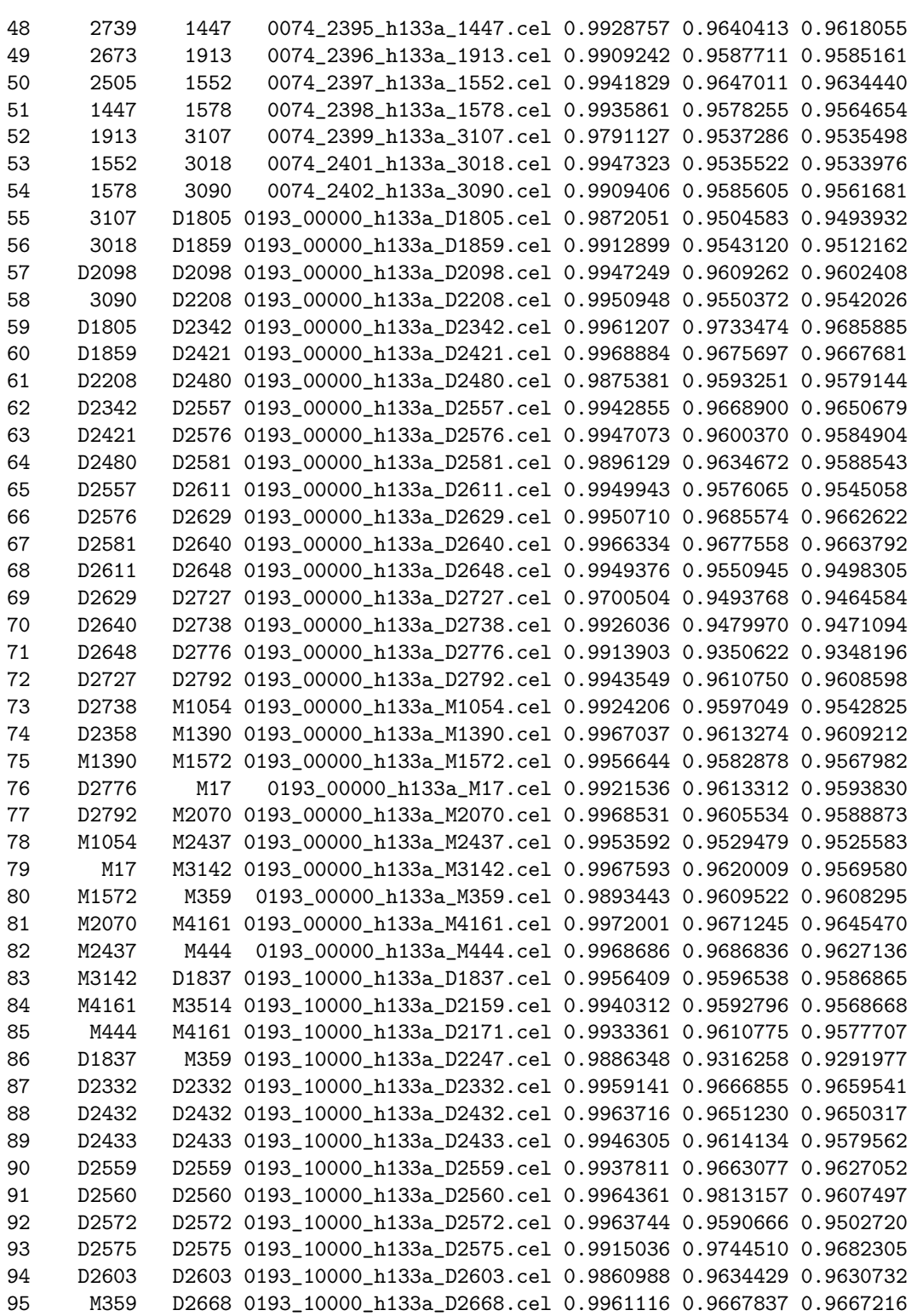

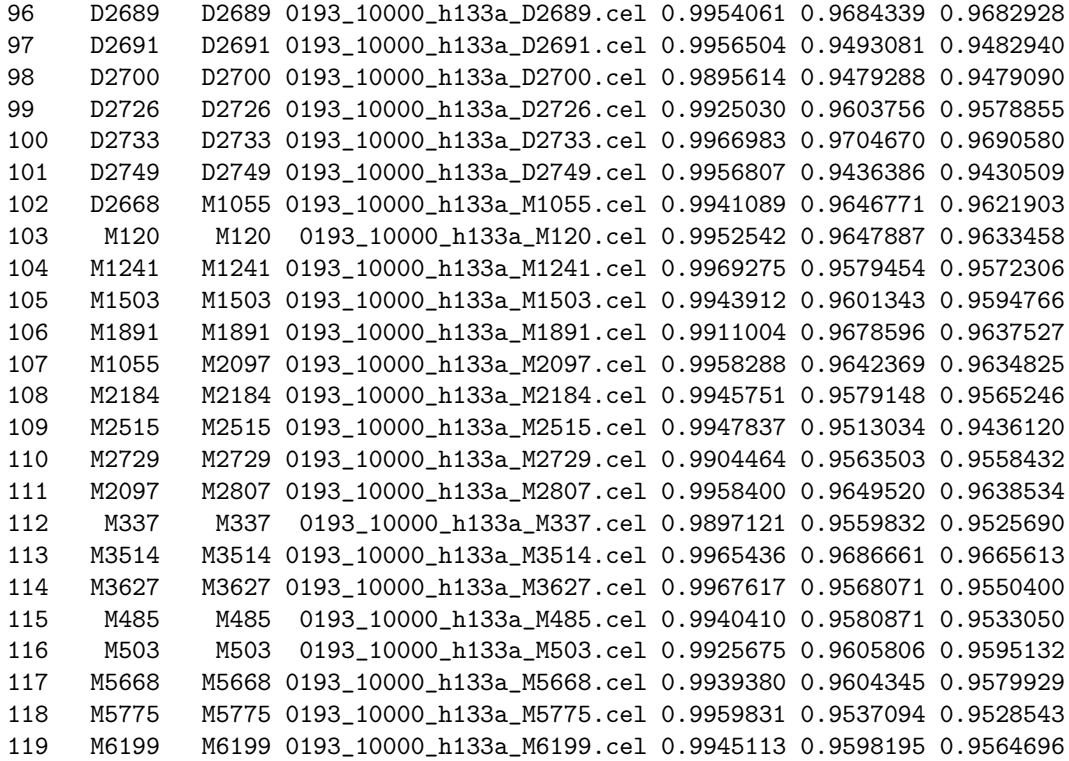

Looking at the mappings above, the results are mostly consistent with what we found before, in that the CEL mappings match the Bild mappings. However, there are three discrepancies:

- Row 84, XLS M4161, CEL M3514, Bild D2159
- Row 85, XLS M444, CEL M4161, Bild D2171
- Row 86, XLS D1837, CEL M359, Bild D2247

These are the three ambiguous cases noted in the section above. Looking at these three rows, it is clear that the new best fit is much better in each instance, as the correlations are now 0.994, 0.993, and 0.989, respectively, with the next best being 0.961 or less. For these three entries in the XLS quantifications, the source files are not in the PlatinumJCO files. Conversely, the three samples D2358, M3484, and M810 are named in the XLS file, but their quantifications are not present.

As noted above, the type of mismatch seen using the names of the CEL files to order things suggests a systematic offset, in most cases of 3 rows.

Let's check how good the fits are at this point.

```
> plot(bildCheck[order(bildCheck[, 4]), 4], ylim = c(0.93, 1),
     xlab = "Index", ylab = "Correlation, XLS w Best 3 CELs",+ main = "Correlation of XLS Files with 3 Best CELs, Sorted by Max Corr")
> points(bildCheck[order(bildCheck[, 4]), 5], ylim = c(0.93, 1),
+ col = "red", pch = "+")> points(bildCheck[order(bildCheck[, 4]), 6], ylim = c(0.93, 1),
+ col = "blue", pch = "x")
```
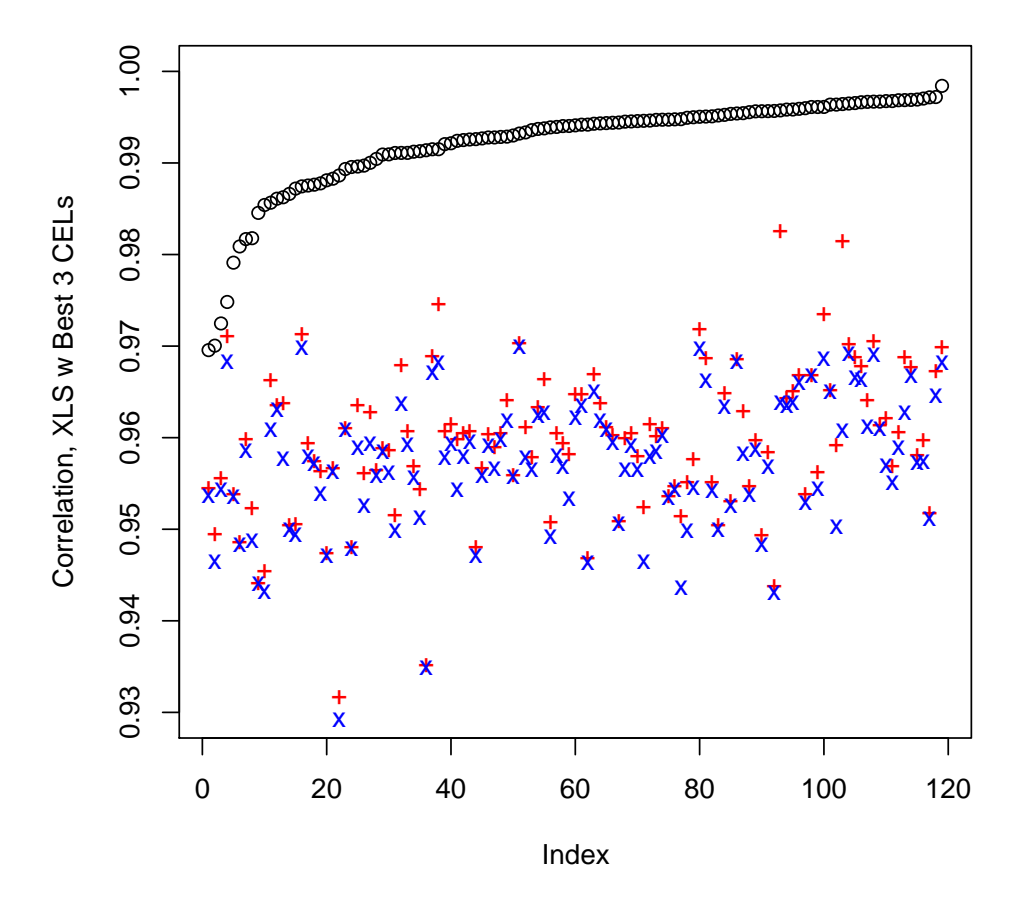

**Correlation of XLS Files with 3 Best CELs, Sorted by Max Corr**

Here, we've plotted the three best correlations for each XLS quantification, sorted so that the maximum correlations are monotonically increasing. What we see is that there is a very large gap between the best correlations and the others – there is a very "clear winner" for almost all of the samples. The least clear case corresponds to XLS 1784, CEL 1615, which has the third lowest maximum correlation overall. Here, however, we have some additional consistency in that the match chosen fits with the systematic name offset noted above.

# 7 Summary

- 1. One hundred probe sets (with consecutive probe set IDs starting with 200000\_s\_at) were omitted from the reported Excel RMA quantifications.
- 2. Two of the CEL file names do not match names in the Excel spreadsheet.
- 3. More importantly, based on the correlation coefficients, the sample names appear to have been scrambled between the CEL files and the Excel spreadsheet. Only 32 out of 119 samples appear to have the

correct names in the Excel spreadsheet; most of the problems appear to arise from an undetermined indexing error.

- 4. For 116 out of 119 samples, we can fairly reliably reconstruct the correct mapping of names. The other three samples do not have obvious matches.
- 5. The 119 CEL files that are part of the study by Dressman form a subset of the 146 CEL that are part of the study by Bild. The three anomolous columns on the Excel spreadsheet give better matches to three of the files that are in the Bild set but not tyhe Dressman set.

# 8 Appendix

#### 8.1 Saves

There are a few objects we have constructed here that we would like to keep around.

```
> save(celFiles, file = paste("RDataObjects", "celFiles.Rda", sep = .Platform$file.sep))
> save(celShortNames, file = paste("RDataObjects", "celShortNames.Rda",
     sep = .Platform$file.sep)> save(ovcaRMAFromCEL, file = paste("RDataObjects", "ovcaRMAFromCEL.Rda",
     sep = .Platform$file.sep)> save(corCELWithXLS, file = paste("RDataObjects", "corCELWithXLS.Rda",
+ sep = .Platform$file.sep))
> save(ovcaRMAFromBild, file = paste("RDataObjects", "ovcaRMAFromBild.Rda",
+ sep = .Platform$file.sep))
> save(corBildWithXLS, file = paste("RDataObjects", "corBildWithXLS.Rda",
+ sep = .Platform$file.sep))
> save(bildCheck, file = paste("RDataObjects", "bildCheck.Rda",
+ sep = .Platform$file.sep))
```
#### 8.2 SessionInfo

> sessionInfo()

R version 2.5.1 (2007-06-27) i386-pc-mingw32

locale:

LC\_COLLATE=English\_United States.1252;LC\_CTYPE=English\_United States.1252;LC\_MONETARY=English\_United Sta

```
attached base packages:
[1] "splines" "tools" "stats" "graphics" "grDevices" "utils"
[7] "datasets" "methods" "base"
other attached packages:
     survival ClassDiscovery cluster ClassComparison PreProcess
      "2.32" "2.5.0" "1.11.7" "2.5.0" "2.5.0"
    oompaBase geneplotter lattice annotate affy
      "2.5.0" "1.14.0" "0.15-11" "1.14.1" "1.14.2"
```
ovca01.Rnw 21

affyio Biobase "1.4.1" "1.14.1"